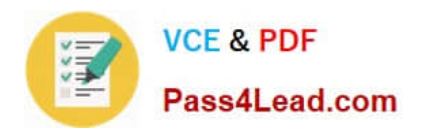

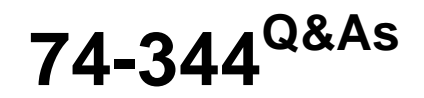

Managing Programs and Projects with Project Server 2013

# **Pass Microsoft 74-344 Exam with 100% Guarantee**

Free Download Real Questions & Answers **PDF** and **VCE** file from:

**https://www.pass4lead.com/74-344.html**

100% Passing Guarantee 100% Money Back Assurance

Following Questions and Answers are all new published by Microsoft Official Exam Center

**C** Instant Download After Purchase

- **83 100% Money Back Guarantee**
- 365 Days Free Update
- 800,000+ Satisfied Customers

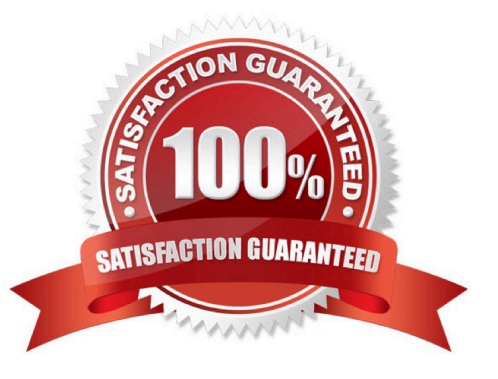

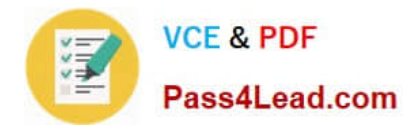

### **QUESTION 1**

You are a Project Server 2013 administrator, and you support the Project Management Office (PMO) project managers who need to estimate project hours and costs without knowing the specific resource names. There are options available to accommodate this request when creating resources on Project Server 2013. You need to allow project managers to plan workload and cost from the task level up. What should you do?

A. Create a budget work resource in the resource center and have project managers use the Build Team From Enterprise function to assign the resource at the task level.

B. Create two custom task level fields named Resource Hours and Resources Costs, and add them to the default view so project managers can input their estimations of hours and cost at the task level.

C. Have project managers add resources from the Build Team From Enterprise function when building their projects, and tell them to guess who the resource might be, since the resource can be replaced later by the correct resource.

D. Create a generic work resource in the resource center and have project managers use the Build Team From Enterprise function to assign the generic resources at the task level.

Correct Answer: D

### **QUESTION 2**

You are a project manager for a company that uses Project Server 2013 in Project Server Permission Mode. You have been managing a project for several months. You go on vacation, and you delegate your project management responsibility to one of your coworkers. Your coworker accepts multiple status updates on the project. When you return, you notice that no project updates are visible in Project Web App (PWA), and there are no status updates awaiting approval. You need to ensure that the previously accepted status updates are visible in PWA. What should you do?

A. Set the date range in the Approval\\'s page to include last week\\'s updates.

B. Have your team resubmit last week\\'s status updates.

C. Have your team resubmit last week\\'s timesheet updates.

D. Publish the task updates from the Status History page.

Correct Answer: D

### **QUESTION 3**

You are a portfolio manager in an organization that uses Project Server 2013. You plan to review the milestones status of a project named Proj1. You need to create a graphical view of all milestones of Proj1 that allows you to see the Start

and Finish dates of each milestone. You need to accomplish this goal in the least amount of time.

What should you do?

A. Open Microsoft Visio and make a data connection against the Project Server database. Write a query that returns the

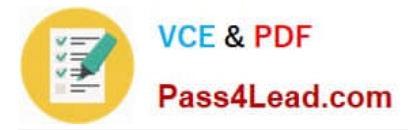

Name, Start, and Finish dates of all milestones of Proj1. Create a chart with that information.

B. Open Microsoft Excel and make a data connection against the Project Server database. Write a query that returns the Name, Start, and Finish dates of all milestones of Proj1. Create a chart with that information.

C. Create a Project view named Milestones with the Task Name, Start, and Finish fields. Filter the view by the Milestone field so that the view only shows milestone tasks. Open Proj1 in Project Web App (PWA), choose the Milestones view, and select all the milestones. Then add them to the Timeline.

D. Create a Microsoft SQL Server Reporting Services (SSRS) report with a data connection against the Project Server database. Write a query that returns the Name, Start, and Finish dates of all milestones of Proj1. Create a chart with that information.

Correct Answer: C

### **QUESTION 4**

You are a program manager in the Project Management Office (PMO) of an organization that uses Project Server 2013. You notice that some projects have been published with incorrect data. You and the project managers spend a lot of time

correcting the data problems. You need to implement a new project creation process which does not affect the projects that are already created and which allows you to perform the following actions:

Review the project data after the project managers create the projects. Send the projects back to the project managers if you find incorrect data so that they can make the appropriate corrections.

Repeat the data verification process unless the data does not have any errors. Publish a project only when all of its data is correctly completed.

What should you do?

A. Instruct the project managers to include a task named project review every time they create a project and assign it to you. Project Server will notify you about the project creation. If you find an error, delete the project, and the project manager should create the project again.

B. Instruct the project managers to send you an email every time they create a project they need so that you can review the project. If you find an error, delete the project, and the project manager should create the project again.

C. Create a new workflow that automates all of the requirements. Create a new enterprise project type and link it with the workflow.

D. Create a Published event handler that automates all of the requirements for this enterprise project type.

Correct Answer: C

### **QUESTION 5**

You are a program manager for an organization that uses Project Server 2013. You work in a master project, which contains ten sub-projects. One of your project managers makes changes to a sub-project and publishes it. You open the master project and realize that these changes are not reflected in the master project schedule. You need to ensure

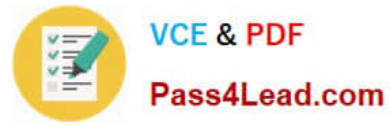

these changes are reflected in the master project. What should you do?

A. Open the master project in Project Web App (PWA), click on the Calculate Project to calculate all changes, and then publish.

B. Open the master project in Project Professional 2013, click on the Calculate Project to calculate all changes, and then publish.

C. Open the master project in Project Professional 2013, expand all sub-projects, and then publish.

D. Open the master project in Project Web App (PWA), expand all sub-projects, and then publish.

Correct Answer: C

[74-344 Practice Test](https://www.pass4lead.com/74-344.html) [74-344 Study Guide](https://www.pass4lead.com/74-344.html) [74-344 Braindumps](https://www.pass4lead.com/74-344.html)

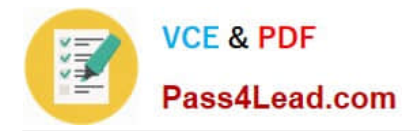

To Read the Whole Q&As, please purchase the Complete Version from Our website.

# **Try our product !**

100% Guaranteed Success 100% Money Back Guarantee 365 Days Free Update Instant Download After Purchase 24x7 Customer Support Average 99.9% Success Rate More than 800,000 Satisfied Customers Worldwide Multi-Platform capabilities - Windows, Mac, Android, iPhone, iPod, iPad, Kindle

We provide exam PDF and VCE of Cisco, Microsoft, IBM, CompTIA, Oracle and other IT Certifications. You can view Vendor list of All Certification Exams offered:

### https://www.pass4lead.com/allproducts

## **Need Help**

Please provide as much detail as possible so we can best assist you. To update a previously submitted ticket:

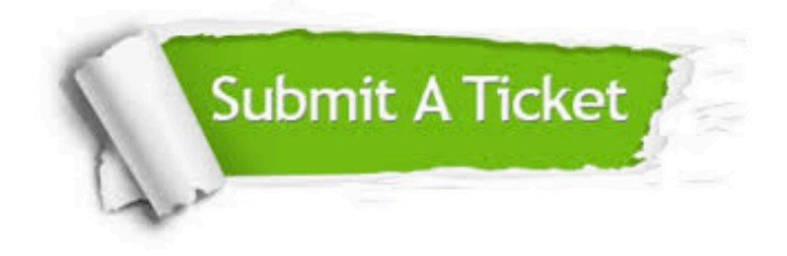

#### **One Year Free Update**

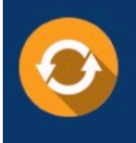

Free update is available within One fear after your purchase. After One Year, you will get 50% discounts for updating. And we are proud to .<br>poast a 24/7 efficient Customer Support system via Email

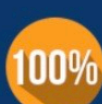

**Money Back Guarantee** 

To ensure that you are spending on quality products, we provide 100% money back guarantee for 30 days from the date of purchase

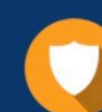

#### **Security & Privacy**

We respect customer privacy. We use McAfee's security service to provide you with utmost security for vour personal information & peace of mind.

Any charges made through this site will appear as Global Simulators Limited. All trademarks are the property of their respective owners. Copyright © pass4lead, All Rights Reserved.